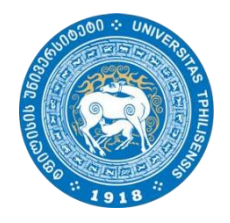

### ინსტრუქცია

#### თსუ ჰუმანიტარულ მეცნიერებათა ფაკულტეტის სტუდენტებისთვის

საბაკალავრო**/**სამაგისტრო**/**სადოქტორო ნაშრომის ატვირთვა **<http://e-learning.tsu.ge/>-**ზეპროგრამა **"Turnitin"-**ის გამოყენებით პლაგიატზე ნაშრომების შემოწმების მიზნით

### ზოგადი ინფორმაცია

თსუ ჰუმანიტარულ მეცნიერებათა ფაკულტეტი საბაკალავრო/სამაგისტრო/სადოქტორო ნაშრომებს პლაგიატზე ამოწმებს პროგრამა "Turnitin"-ის გამოყენებით. პროგრამა მიბმულია უნივერსიტეტის ელექტრონული სწავლების პორტალზე e-learning.tsu.ge.

სტუდენტებს მოეთხოვებათ ნაშრომის ატვირთვა ელექტრონული სწავლების პორტალზე პროგრამისთვის დადგენილი საბოლოო ვადის გასვლამდე.

Turnitin წარმოადგენს პლაგიატის აღმოჩენის და ციტირების შემოწმების ონლაინ სისტემას, რომელიც ადარებს თქვენს ნაშრომს Turnitin– ის მონაცემთა ბაზაში არსებულ, ასევე ინტერნეტით ხელმისაწვდომ ტექსტებს. ის აგენერირებს ანგარიშს ტექსტებს შორის მსგავსების შესახებ და არის ინსტრუმენტი, რომელიც ფართოდ გამოიყენება აკადემიური წერის უნარის გასაუმჯობესებლად.

### როგორ მუშაობს **Turnitin?**

Turitin აანალიზებს წარმოდგენილ ნაშრომს და ადარებს მას:

- მიმდინარე და დაარქივებულ ინტერნეტ რესურსებს (მათ შორის, მილიარდობით დაარქივებული ვებ – გვერდებს);
- სტუდენტურ ნაშრომებს, რომლებიც წარდგენილია უნივერსიტეტების მიერ Turnitin– ის გამოყენებით მთელს მსოფლიოში;
- სამეცნიერო ლიტერატურას, მათ შორის ბიბლიოთეკის მონაცემთა ბაზებს, სახელმძღვანელოებს, ჟურნალის სტატიებს და ა.შ. ახალი ამბების სტატიებს და მრავალ სხვა პუბლიკაციას.

Turitin აგენერირებს ე.წ. მსგავსების ანგარიშს, სადაც ფერით გამოყოფს თქვენი ტექსტის ნაწილებს, რომლებიც ემთხვევა მონაცემთა ბაზაში არსებულ სხვების ნაშრომებს ან მიუთითებს ციტატებზე, რომლებიც კოპირებულია და შესაბამისი წყარო არ არის მითითებული გამოყენებულ ლიტერატურაში.

## პორტალზე დარეგისტრირება

თუ ჯერ არ ხართ პორტალზე e-learning.tsu.ge დარეგისტრირებული, საჭიროა თსუ-ს მეილით რეგისტრაციის გავლა. თქვენი ელფოსტის მისამართი იხილეთ lms.tsu.ge-ზე. ელფოსტის გააქტიურებასთან დაკავშირებულ ნებისმიერ საკითხზე მიმართეთ თსუ IT სამსახურს (აუდ. 05, თსუ I კორპუსი):

ლევან ჯღარკავა [levan.jgharkava@tsu.ge,](mailto:levan.jgharkava@tsu.ge) ანდრო გელაშვილი <u>[andro.gelashvili@tsu.ge](mailto:andro.gelashvili@tsu.ge)</u>

გაითვალისწინეთ, რომ დისტანციური სწავლების გამო თსუ საინფორმაციო ტექნოლოგიების დეპარტამენტი დიდი დატვირთვით მუშაობს, ამიტომ დაიჭირეთ თადარიგი თქვენი ელფოსტის მისამართის და/ან პაროლის გასაგებად/ აღსადგენად.

### პორტალზედარეგისტრირება

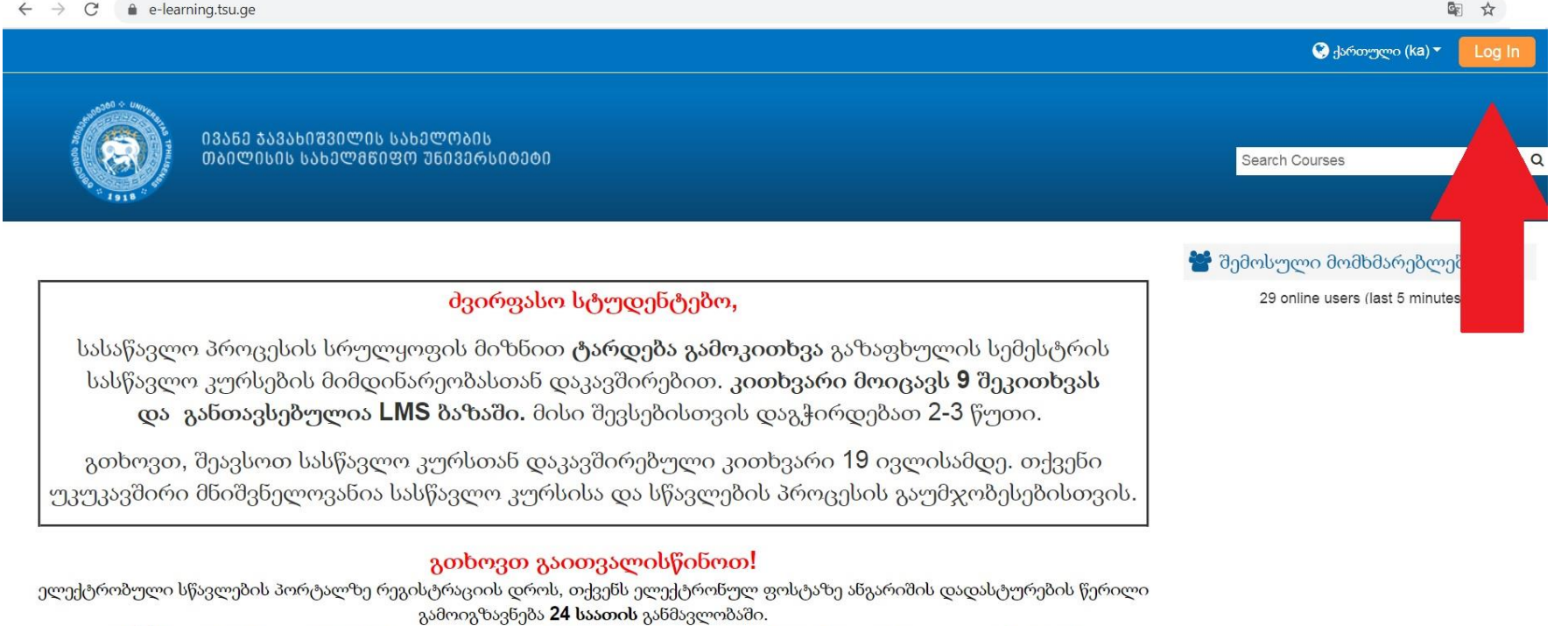

თუ 24 საათის განმავლობაში არ მიიღებთ დადასტურების წერილს, მოგვწერეთ მოგვწერეთ შემდეგ ელ. ფოსტაზე: elearning@tsu.ge

#### ≞ e-learning.tsu.ge/login/index.php

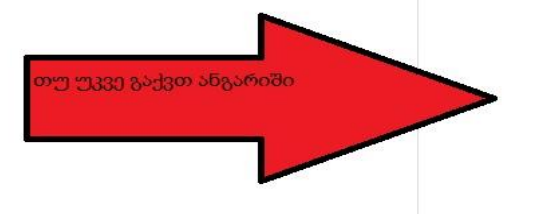

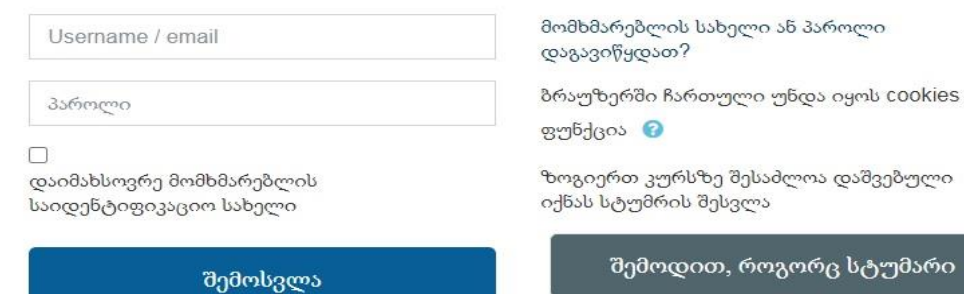

#### დით, როგორც სტუმარი

#### პირველად ხართ აქ?

გამარჯობა!

სისტემაში შესასვლელად და კურსებზე დასარეგისტრირებლად საჭიროა შექმნათ ახალი ანგარიში!

ახალი ანგარიშის შესაქმნელად მიჰყევით ინსტრუქციას:

შეავსეთ ახალი ანგარიშის ფორმა თქვენი მონაცემებით;

გაითვალისწინეთ რომ სისტემაში დარეგისტრირება შესაძლებელია მხოლოდ თსუ-ს მეილით;

თქვენს თსუ-ს იმეილზე მიიღებთ წერილს; მეილი შეიძლება მიიღოთ Spam-ში;

რეგისტრაციის დასასრულებლად გადადით წერილში მოცემულ ბმულზე;

თქვენი ანგარიში წარმატებით შეიქმნება და თქვენ შეძლებთ კურსებზე დარეგისტრირებას;

გაითვალისწინეთ, რომ ზოგიერთ კურსზე დასარეგისტრირებლად საჭიროა "კოდური სიტყვა", რომელსაც კურსის ლექტორი მოგაწვდით!

კითხვების შემთხვევაში დაგვიკავშირდით: e-learning@tsu.ge

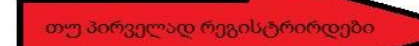

შექმენი ახალი ანგარიში

### თუ პირველად რეგისტრირდებით

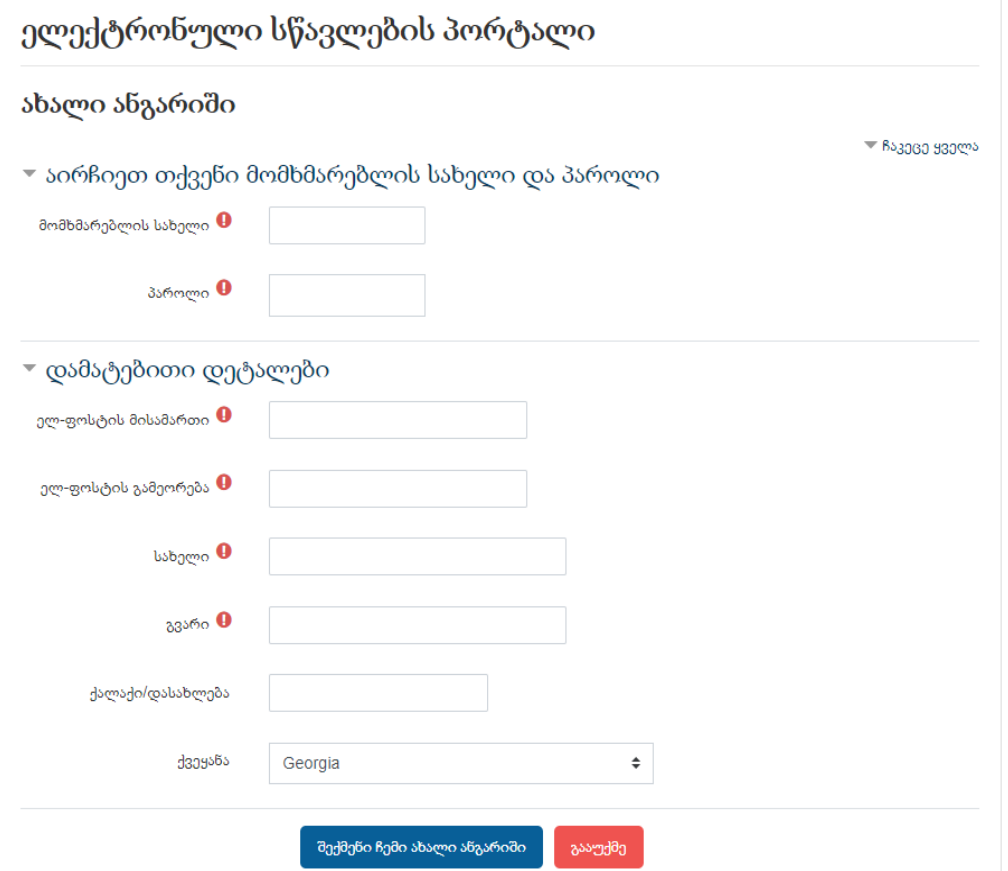

სავალდებულო სარეგისტრაციო ველების შევსების შემდეგ, თქვენს მეილზე გამოიგზავნება შეტყობინება რეგისტრაციის დადასტურების ბმულით, რომელზე გადასვლითაც დასრულდება რეგისტრაცია. გაითვალისწინეთ, რომ წერილი შეიძლება მოვიდეს "spam"-ში.

# კურსზე გაწევრიანება

დარეგისტრირების შემდეგ e-learning.tsu.ge-ს მთავარ გვერდს ჩაჰყევით ქვევით და მოძებნეთ ჰუმანიტარულ მეცნიერებათა ფაკულტეტი

Search Courses

დაწყება

კურსების კატეგორიები

▶ ზუსტ და საბუნებისმეტყველო მეცნიერებათა ფაკულტეტი

<sup>,</sup> ფსიქოლოგიისა და განათლების მეცნიერებათა ფაკულტეტიო

▶ სოციალურ და პოლიტიკურ მეცნიერებათა ფაკულტეტი

→ ეკონომიკისა და ბიზნესის ფაკულტეტი@

▶ იურიდიული ფაკულტეტი

▶ მედიცინის ფაკულტეტი ⑵

▶ ენების ცენტრი ⑶

)∙ ინფორმაციულ−საკომუნიკაციო ტექნოლოგიები განათლებაში ஞ

bb $35(3)$ 

### კურსზე გაწევრიანება

#### აირჩიეთ კურსი - საბაკალავრო*/*სამაგისტრო*/*სადოქტორონაშრომებისშემოწმება პლაგიატისპროგრამით

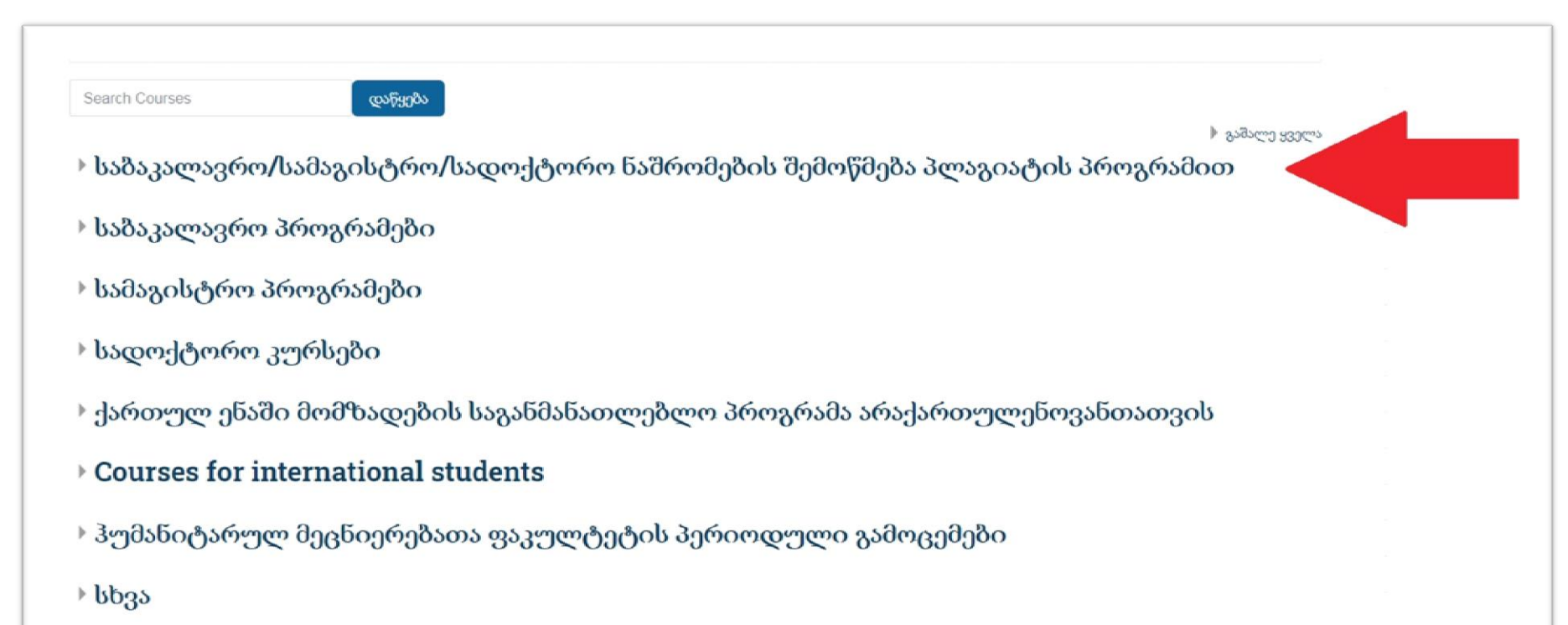

### აირჩიეთ სწავლების შესაბამისი საფეხური

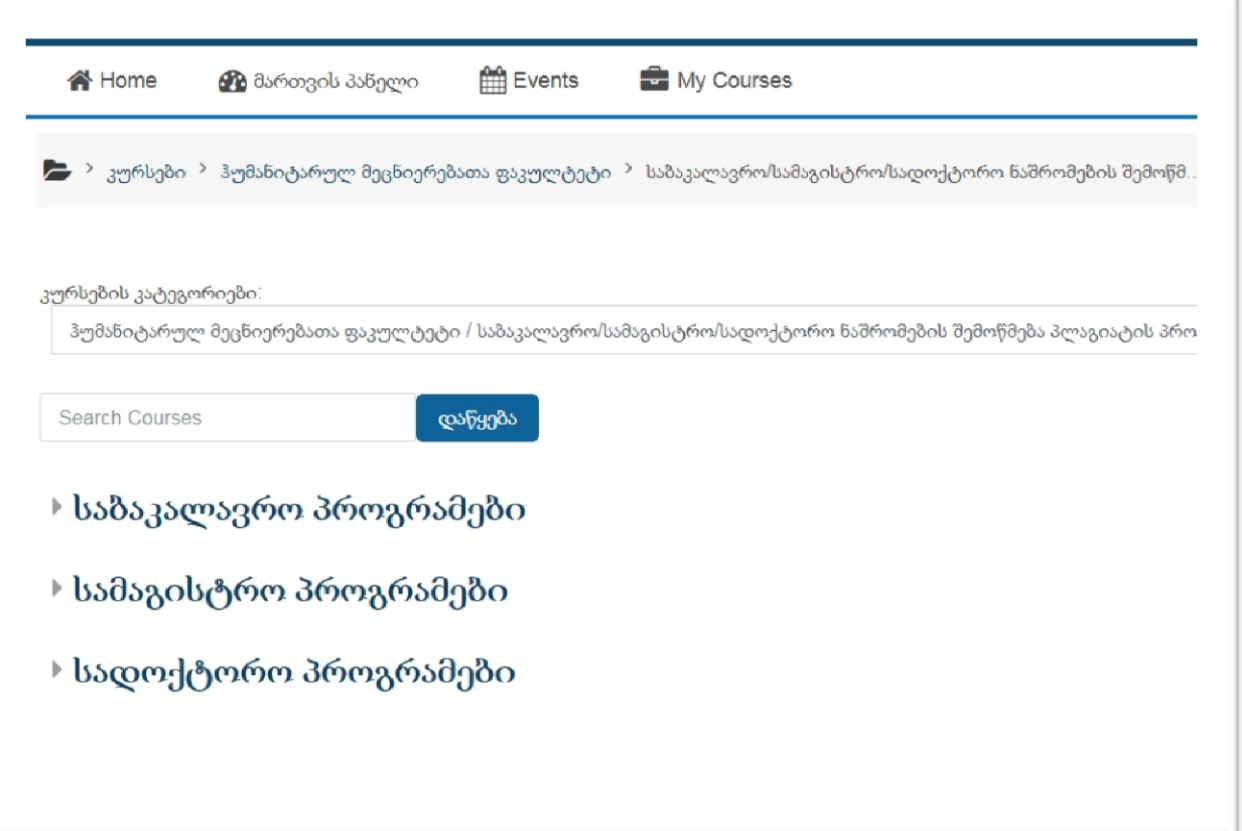

შეარჩიეთ თქვენი სასწავლო პროგრამა

 $\div$ 

კურსების კატეგორიები: ჰუმანიტარული მეცნიერებების ფაკულტეტი / ნაშრომების შემოწმება პლაგიატის პროგრამით / სამაგისტრო პროგრამები **Search Courses** დაწყება ÷ ↓ ახალი და უახლესი ისტორია Teacher: pavlika jagunava Teacher: თეა თათეშვილი Ð ↓ საქართველოს ისტორია Teacher: pavlika jagunava Teacher: თეა თათეშვილი Ð ∵ ძველი ენები და ცივილიზაციები Teacher: pavlika jagunava Teacher: თეა თათეშვილი ♣ € რუსეთისმცოდნეობა Teacher: Gvantsa Tchanturia Teacher: თეა თათეშვილი Ð ∵ კულტურული და სოციალური ანთროპოლოგია

### დააჭირეთ გაწევრიანების ღილაკს

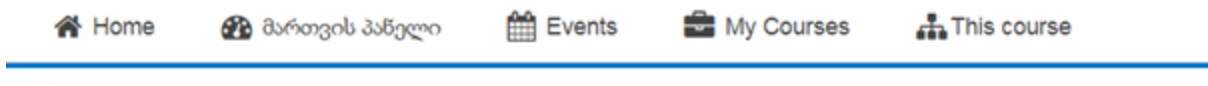

 $\blacktriangleright$  კურსები $\rightarrow$ ახალი და უახლესი ისტორია  $\rightarrow$  გამაწევრიანე ამ კურში  $\rightarrow$  გაწევრიანების პარამეტრები

#### გაწევრიანების პარამეტრები

ి ახალი და უახლესი ისტორია

Teacher: pavlika jagunava

Teacher: თეა თათეშვილი

#### ▼ Self enrolment (Student)

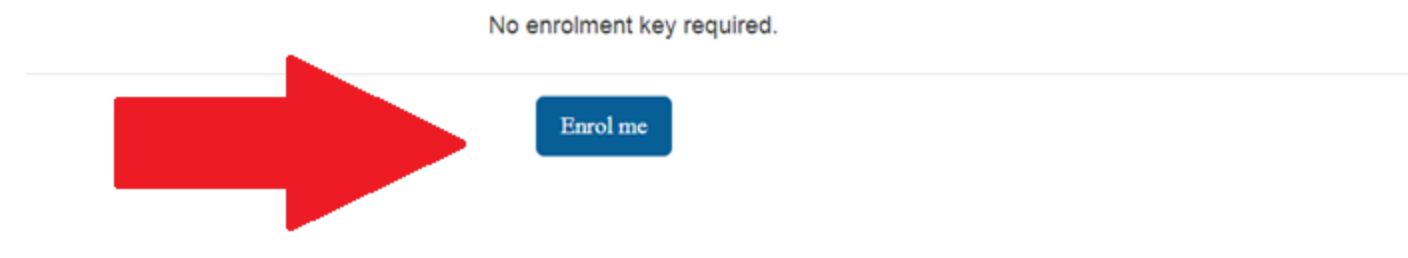

### აირჩიეთ მიმდინარე სემესტრი

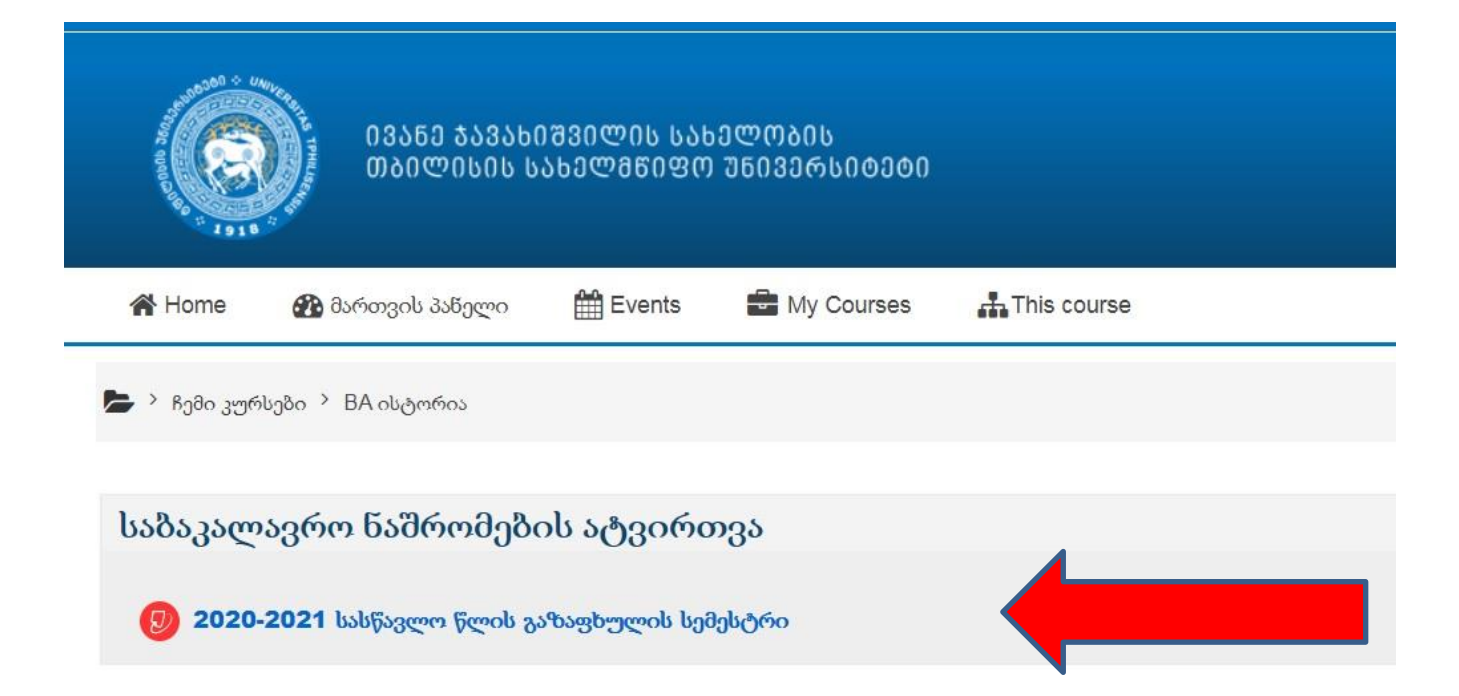

### დაეთანხმეთხელშეკრულებას

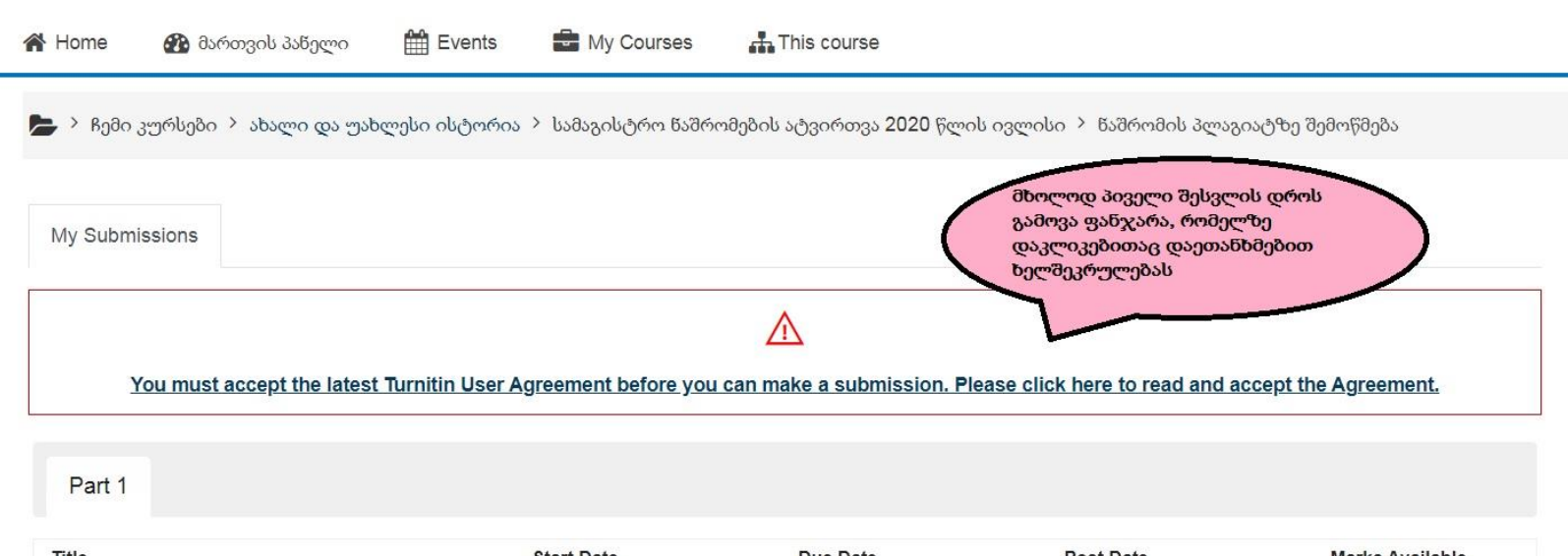

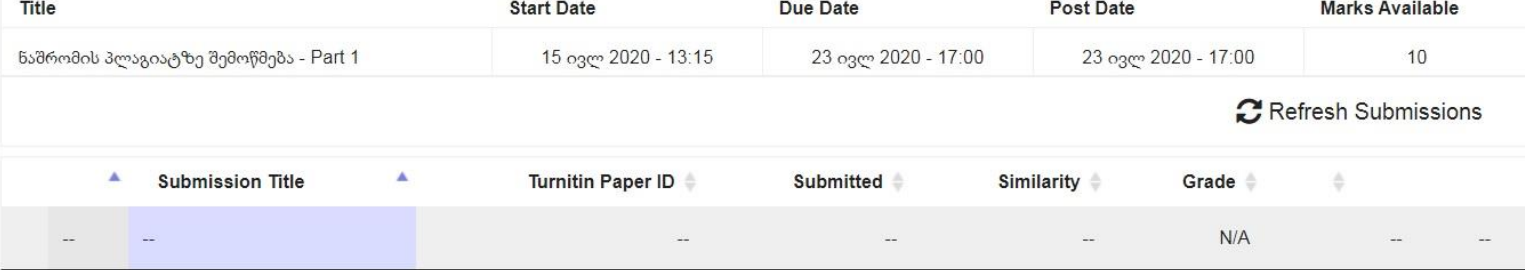

 $\triangleright$  > ჩემი კურსები > ანტი პლაგიატი > ანტი პლაგიატი > დავალების სახელი

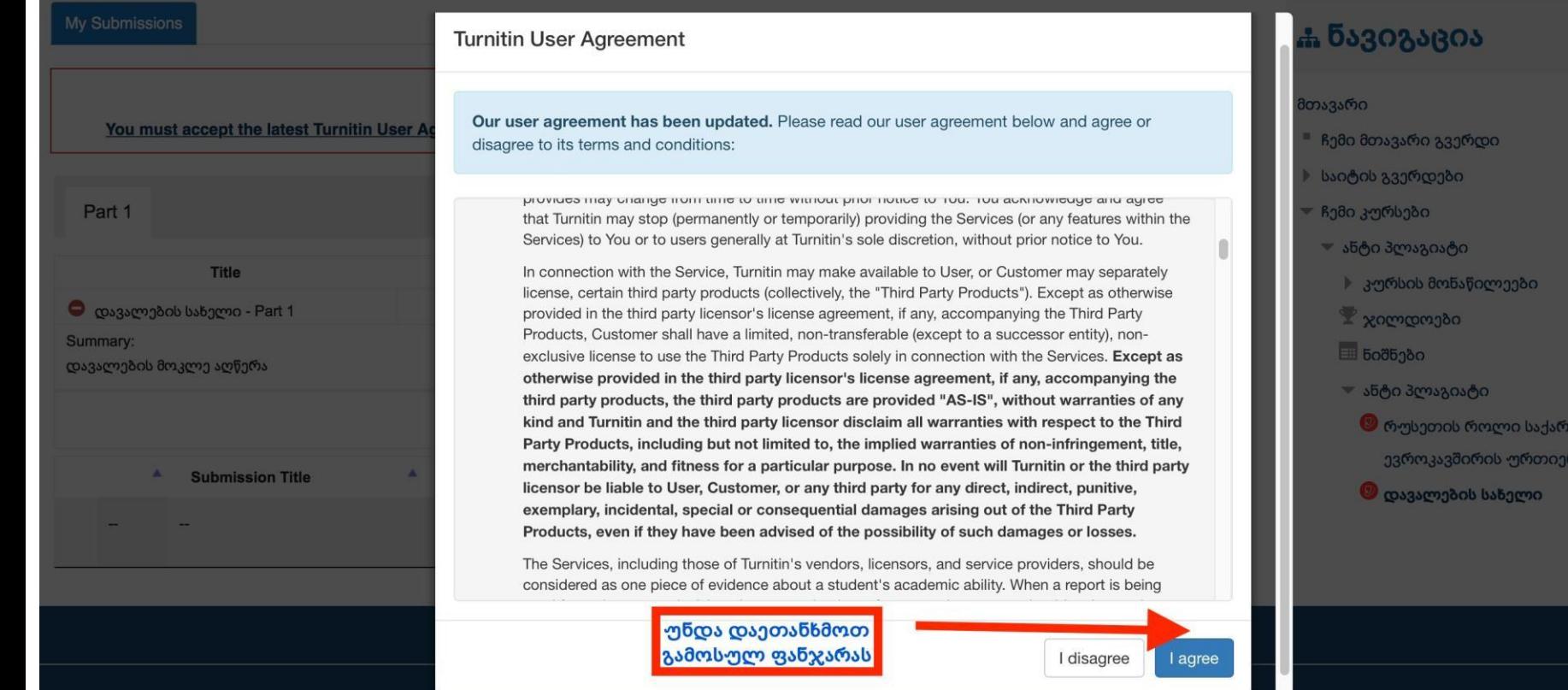

 $\sqrt{2}$ 

თველო რთობები

#### Part 1

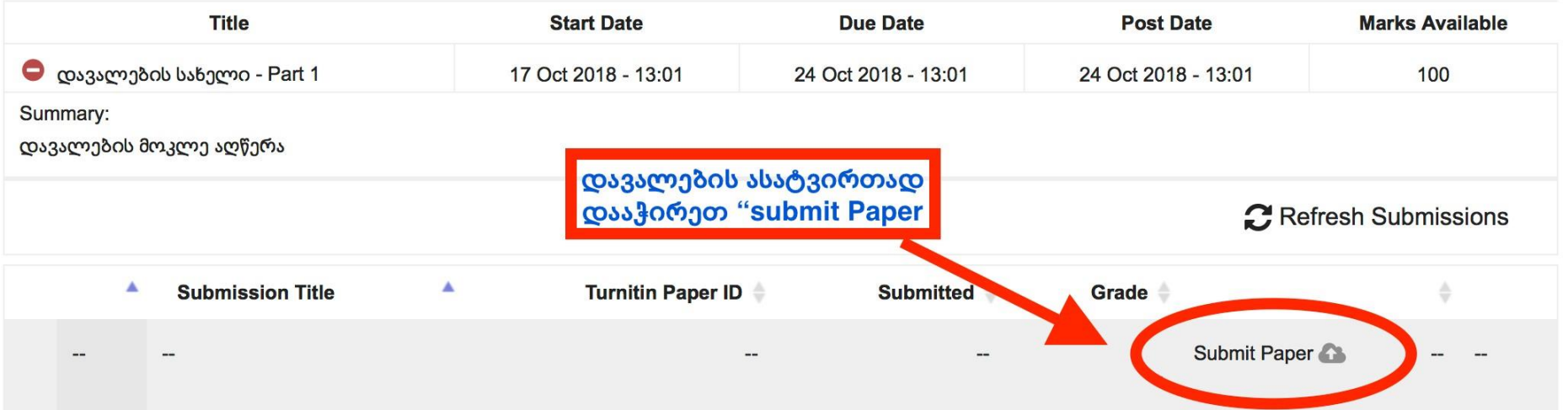

▼ Submit Paper

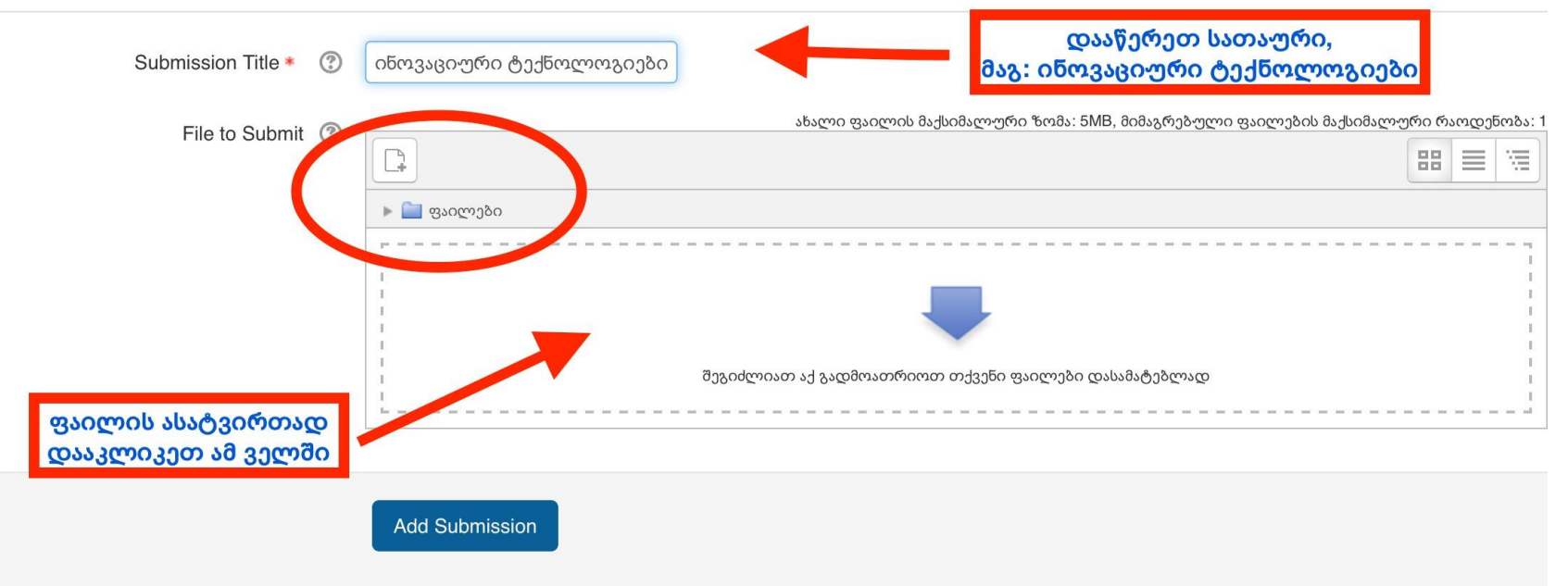

There are required fields in this form marked  $*$ .

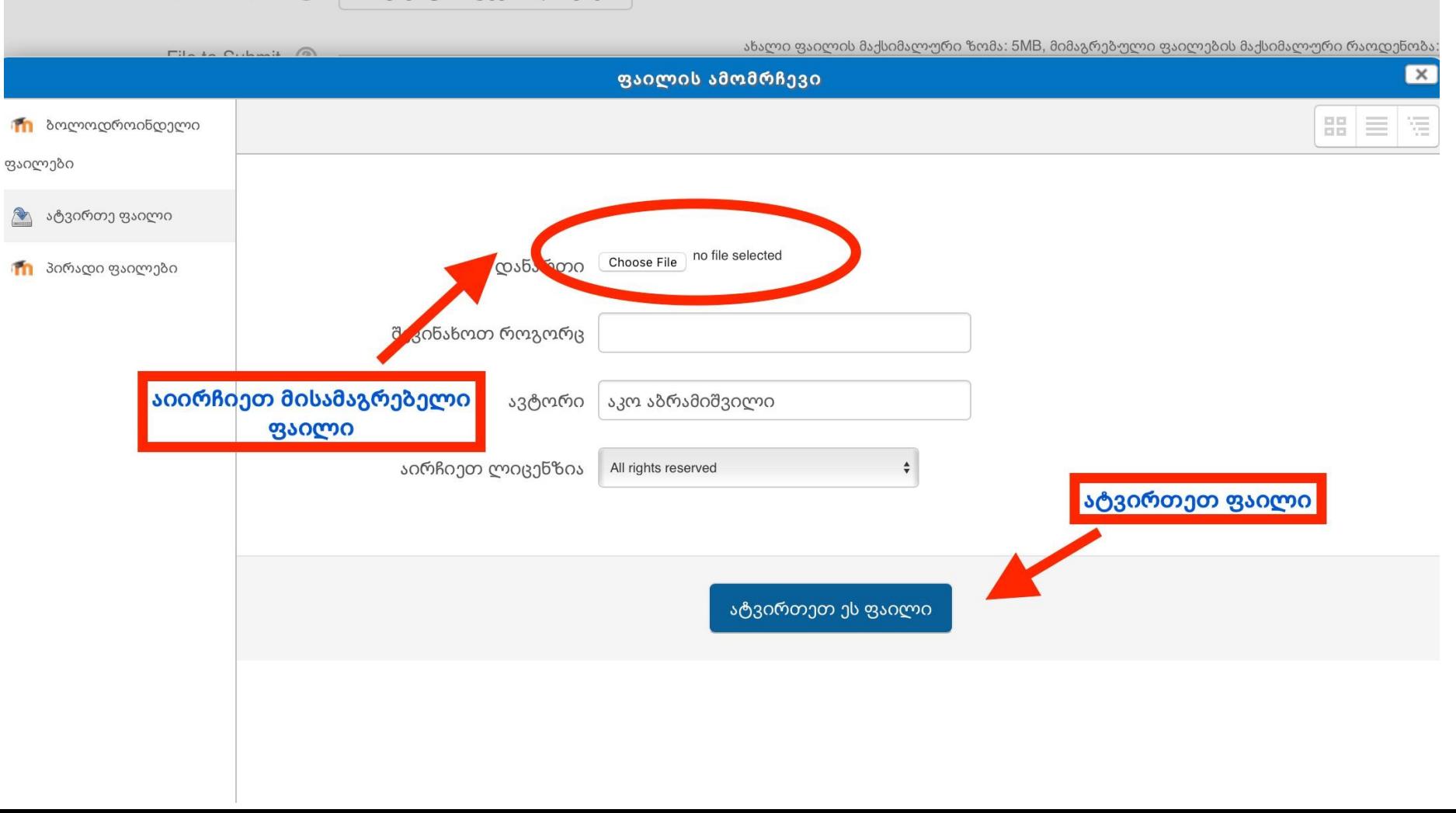

ინოვაციური ტექნოლოგიები

 $\odot$ Submission Title \*

▼ Submit Paper

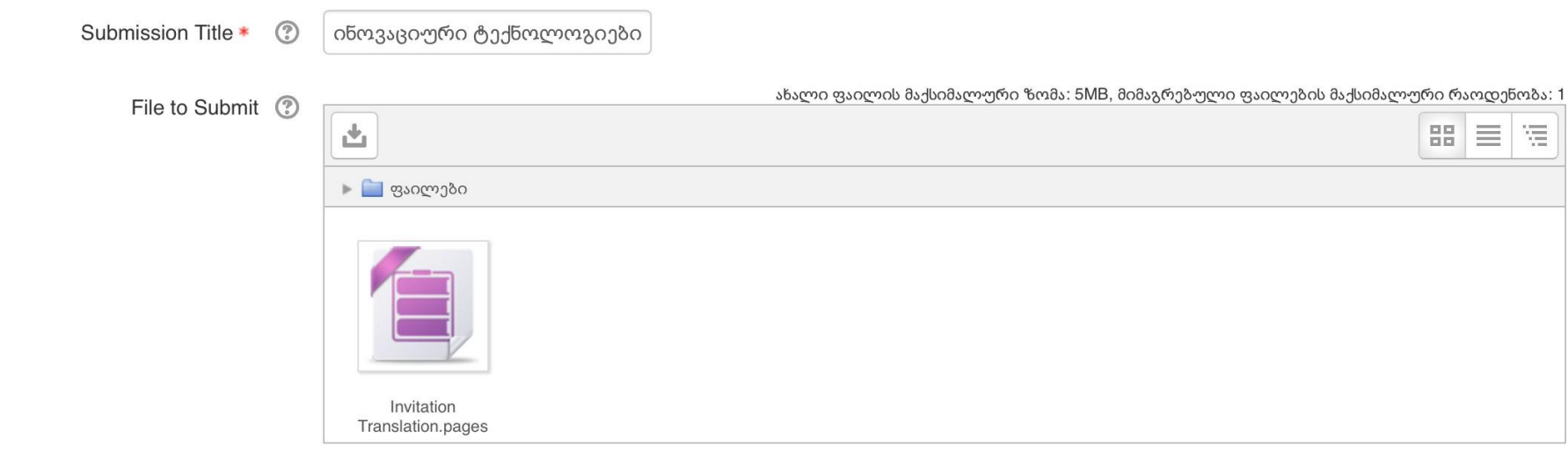

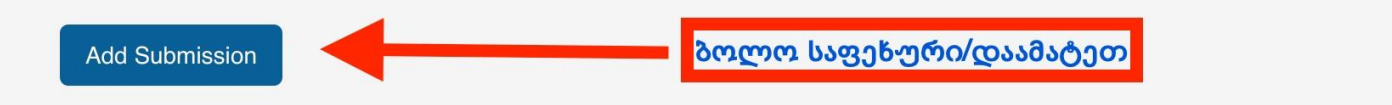

There are required fields in this form marked  $*$ .

# მნიშვნელოვანი ინფორმაცია

- ქართული ტექსტი აკრეფილი უნდა იყოს მხოლოდ Sylfaen-ში.
- დასაშვებია მხოლოდ PDF ან Word ფორმატის დოკუმენტის ატვირთვა (Word -2013 და შემდგომი წლების ვერსიები).
- დოკუმენტის სახელწოდებაში მითითებული უნდა იყოს სწავლების საფეხური და ავტორის სახელი და გვარი. მაგალითად*: MA Thesis Giorgi Lomidze.*
- ატვირთული ფაილის ახლით ჩანაცვლება (resubmission) შესაძლებელია ატვირთვის საბოლოო ვადის გასვლამდე 2-ჯერ (სულ გაქვთ 3-ჯერ ატვირთვის უფლება).
- სამჯერ ატვირთვის ფუნქცია საშუალებას გაძლევთ, თავადვე გადაამოწმოთ თქვენი ტექსტის სხვა ტექსტებთან თანხვედრა, წყაროს არქონის შემთხვევაში, მიუთითოთ დამოწმება როგორც ტექსტში, ისე ბიბლიოგრაფიაში, რათა არ ჩაგეთვალოთ პლაგიატში.
- ნაშრომის საბოლოო ვერსია უნდა აიტვირთოს დადგენილი ვადის გასვლამდე, რის შემდეგაც პორტალი დაიხურება და ბაზაში დარჩება სამუშაო ვერსია.

### მნიშვნელოვანი ინფორმაცია

- ნაშრომის ატვირთვიდან რამდენიმე წუთში პროგრამა ფერადი ზოლით გიჩვენებს დამთხვევის პროცენტს. თუმცა "Turnitin"-ის გადატვირთულობის გამო დამთხვევის შედეგების ჩვენებას შეიძლება დასჭირდეს 24 საათამდე (ასეთ დროს თქვენს დოკუმენტზე მითითებული იქნება "Pending").
- $\bullet$  დამთხვევის პროცენტული მაჩვენებელი თავისთავად არ ნიშნავს პლაგიატს. არ არსებობს ზღვარი, რომლის ქვემოთაც არ არის საჭირო შემოწმდეს მსგავსების ანგარიში.
- Turnitin დაგეხმარებათ თქვენს ტექსტში ისეთი ნაწილების აღმოჩენაში, რომლებიც ემთხვევა მონაცემთა ბაზაში არსებულ სხვა მასალებს და გამოყოფს მათ ფერით. ფერად ზოლზე დაჭერით ნაშრომი გაიხსნება feedback studio-ს რეჟიმში, თუ მარჯვენა მხარეს განთავსებულ ვერტიკალურ წითელ მენიუში დააჭერთ %-ს, გაიხსნება მსგავსების რეპორტი. თქვენ შეგიძლიათ ნახოთ რა წყაროზე გაქვთ დამთხვევა, შეასწოროთ გამოყენებული წყაროების სია ან შეცვალოთ თქვენი ნაშრომი ავთენტურობის გასაუმჯობესებლად.

### მსგავსების რეპორტის ჩამოტვირთვა

- გთხოვთ ჩამოტვირთოთ რეპორტი "Curent view" რეჟიმის გამოყენებით და ჩამოტვირთული ფაილი ანალიზისათვის გაუგზავნეთ ნაშრომის ხელმძღვანელს. თქვენი ხელმძღვანელი დაგეხმარებათ მსგავსების რეპორტის ინტერპრეტაციაში და მოგცემთ შესაბამის რჩევებს.
- თქვენს ხელმძღვანელს ევალება Turnitin–ის მსგავსების საბოლოო ანგარიშის შემოწმება, რასაც წერილობით ადასტურებს შესაბამისი დასკვნით. შესაძლებელია, საბოლოო ანგარიშის შეჯერებული ვერსიის ნახვა მოითხოვოს რეცენზენტმა ან შემფასებელმა კომისიამ.
- გთხოვთ ჩამოტვირთოთ ნაშრომის Turnitin–ის პროგრამაზე შემოწმების დამადასტურებელი დოკუმენტი "Digital Receipt" და თან დაურთოთ თქვენს ნაშრომს შესაბამის ს/ს ინსტიტუტში/ კათედრაზე/ ადმინისტრაციულ სამსახურში წარმოდგენის დროს.
- სასწავლო ტრენინგი სტუდენტებისათვის Turnitin–ის შესახებ შეგიძლიათ იხილოთ [ბმულზე](https://drive.google.com/file/d/15Q6LI_eZPngDPmD6ebrxnWSJ1x1xgJ0C/view)[.](https://drive.google.com/file/d/15Q6LI_eZPngDPmD6ebrxnWSJ1x1xgJ0C/view)

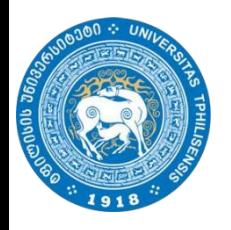

ნაშრომების ატვირთვის თარიღები **2021** წლის გაზაფხულის სემესტრი

საბაკალავრო ნაშრომები 2021 წლის 19 ივნისი, 23.59სთ.-მდე სამაგისტრო ნაშრომები 2021 წლის 2 ივლისი, 23.59სთ.-მდე სადოქტორო ნაშრომები 2021 წლის 11ივლისი, 23.59სთ.-მდე

დამატებითი კითხვების შემთხვევაში დაუკავშირდით თქვენი მიმართულების ლაბორანტს და/ან დაესწარით საჯარო პრეზენტაციას 11 ივნისს 19 საათზე ზუმის პლატფორმაზე ID 280 517 9446 (პაროლის გარეშე).